# **BAB 3 METODOLOGI PENELITIAN**

## **3.1 Metodologi Penilitan**

Metode penelitian yang digunakan dalam Implementasi Sistem Pemilihan merk pelek menggunakan Metode weighted product yaitu Studi Literatur, Perancangan dan Pembuatan Sistem, Pemrograman dan Implementasi Metode, Pengujian Sistem, dan Evaluasi.

1. Studi Literatur

Dalam studi literatur, pembelajaran terhadap berbagai teori-teori yang berhubungan dengan pembuatan sistem rekomendasi seperti Weighted Product, *Website* yang baik agar mudah digunakan oleh *user*. Sumber dari pencarian teori - teori ini bersumber dari jurnal, buku, artikel, dan internet. Tujuan dari studi literatur agar mengerti teori dasar dalam penyelesaian masalah dalam penelitian.

2. Observasi Awal

Pada tahap ini dilakukan perencanaan dan pengumpulan data-data yang diperlukan dalam merancang sistem rekomendasi pelek aftermarket. Data yang di ambil berupa ukuran, warna, popular, berat, dan harga.

3. Perancangan dan Pembuatan Sistem

Pada tahap ini sudah dimulai perancangan bagaimana sistem rekomendasi ini bekerja. Perancangan dimulai dengan melakukan *design* database dan pembuatan rancangan antarmuka untuk halaman web yang akan dibangun menggunakan proto.io.

4. Pemrograman dan Implementasi Metode

Pada tahap ini akan rancangan antarmuka yang telah dibuat akan diimplementasikan dalam HTML dan CSS dengan bantuan framework bootstrap, laravel dan implementasi metode weighted product dalam bahasa pemrograman PHP.

5. Pengujian Sistem

Proses pengujian sistem dimulai dengan melakukan uji coba terhadap sistem dengan memberikan beberapa kondisi secara acak, sehingga akan dicek apakah hasil yang dikeluarkan sudah cocok dengan kriteria yang ditentukan dan kriteria pelek aftermarket itu sendiri. Pengujian sistem dilakukan untuk melihat kesesuaian hasil yang didapat dan meminimalkan kesalahan maupun kekurangan yang terdapat dalam perancangan sistem. Pengujian sistem dilakukan menggunakan *black box testing* dimana *black box testing* merupakan petode pengujian perangkat lunak yang digunakan untuk menguji perangkat lunak tanpa mengetahui struktur internal kode atau program.

6. Evaluasi

Evaluasi sistem dilakukan dengan memberikan kuesioner kepada beberapa pengguna yang telah memakai sistem, kuesioner berisi pertanyaan seputar kepuasan pengguna dan kesesuaian sistem.

# **3.2 Perancangan Sistem**

Perancangan sistem pada penelitian ini meliputi pembuatan data flow diagram, flowchart, skema database dan rancangan antarmuka. Data flow diagram berfungsi sebagai suatu langkah atau metode untuk membuat sebuah perancangan sistem yang mana berorientasi pada alur data yang bergerak kesebuah sistem lainnya. Flowchart berfungsi untuk menggambarkan alur proses yang berjalan pada sistem. Skema database menggambarkan hubungan antar tabel yang digunakan pada database yang digunakan sistem. Sedangkan rancangan antarmuka berfungsi untuk menggambarkan tampilan dasar aplikasi yang akan dibuat.

#### **3.2.1 Data Flow Diagram**

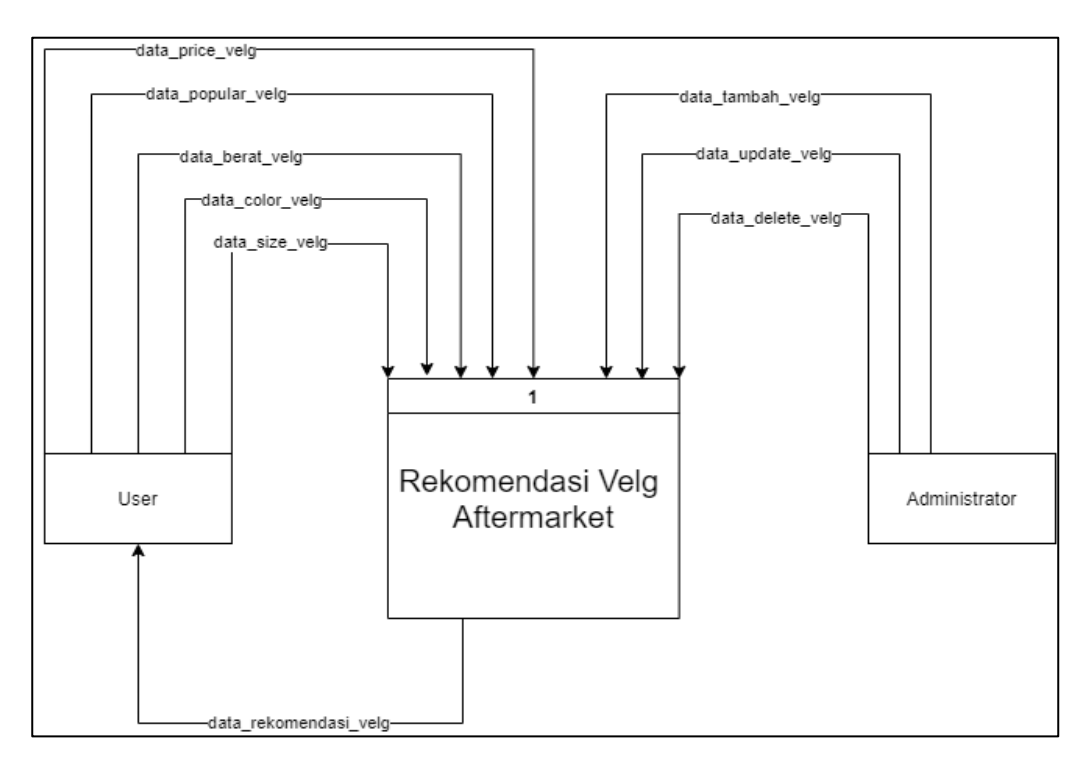

Gambar 3.1 Data Flow Diagram Level 0

Gambar 3.1 Menjelaskan tentang Data Flow Diagram Level 0. Pada Data Flow Diagram Level 0 ini terdapat 2 entitas yang terdapat pada sistem yakni *User* dan Administrator. Entitas *User* ini berperan sebagai pengguna yang menggunakan sistem rekomendasi pelek ini. Pada sistem rekomendasi ini, *user* dapat melakukan pencarian rekomendasi pelek aftermarket. Pencarian rekomendasi dilakukan dengan memasukkan inputan berupa harga, ukuran, berat, popular, dan warna sebagai bobot kriteria yang dipertimbangkan dalam mencari rekomendasi pelek aftermarket. Hasil output yang diberikan kepada user adalah rekomendasi terbaik berdasarkan dari perhitungan dari sistem, kemudian hasil pencarian dimasukkan kedalam database.

Entitas kedua adalah Administrator yang berperan sebagai entitas yang mengatur data dari database kedalam sistem. Administrator dapat melakukan *Create*, *Read*, *Update*, dan *Delete* data-data di dalam sistem.

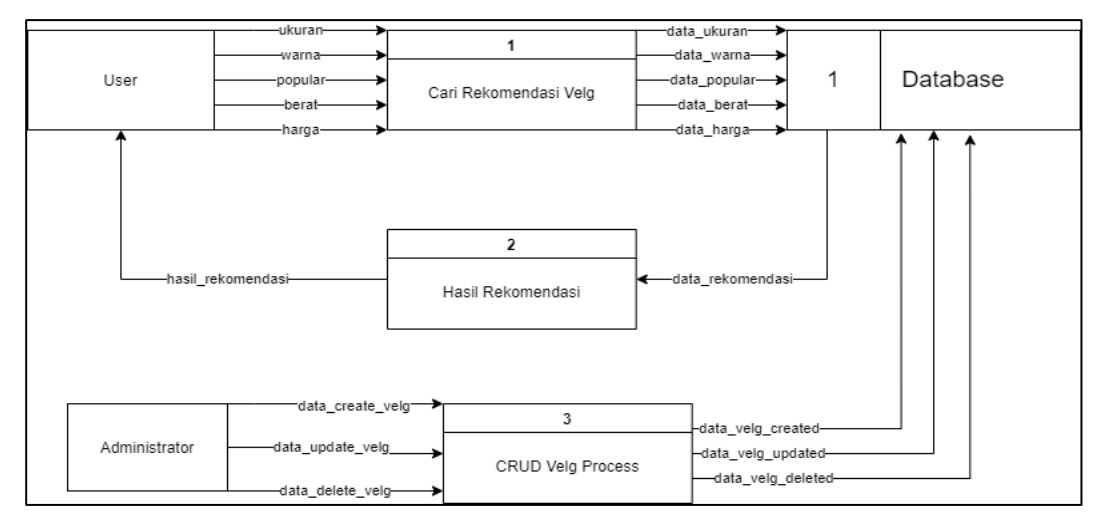

Gambar 3.2 Data Flow Diagram Level 1 Rekomendasi

Gambar 3.2 Menggambarkan tentang Data Flow Diagram Level 1 yang menjelaskan tentang proses-proses yang ada di dalam sistem rekomendasi pelek. Proses-proses yang ada di dalam sistem adalah sebagai berikut.

1. Cari Rekomendasi Process merupakan proses pencarian rekomendasi oleh *User*, *User* dapat melakukan pencarian rekomendasi dengan memasukkan input-input kriteria yang dibutuhkan oleh *User*.

- 2. Hasil Rekomendasi *Process* merupakan proses perhitungan rekomendasi berdasarkan input bobot kriteria dari *User*. Perhitungan rekomendasi menggunakan metode Weighted Product. Hasil dari proses perhitungan ini dimasukkan ke dalam database, yang kemudian menampilkan hasil rekomendasi dari perhitungan sistem.
- 3. CRUD Pelek Process merupakan proses *Create*, *Read*, *Update* dan *Delete* data yang ada di dalam database oleh administrator. Administrator dapat melakukan perubahan data pelek di dalam database.

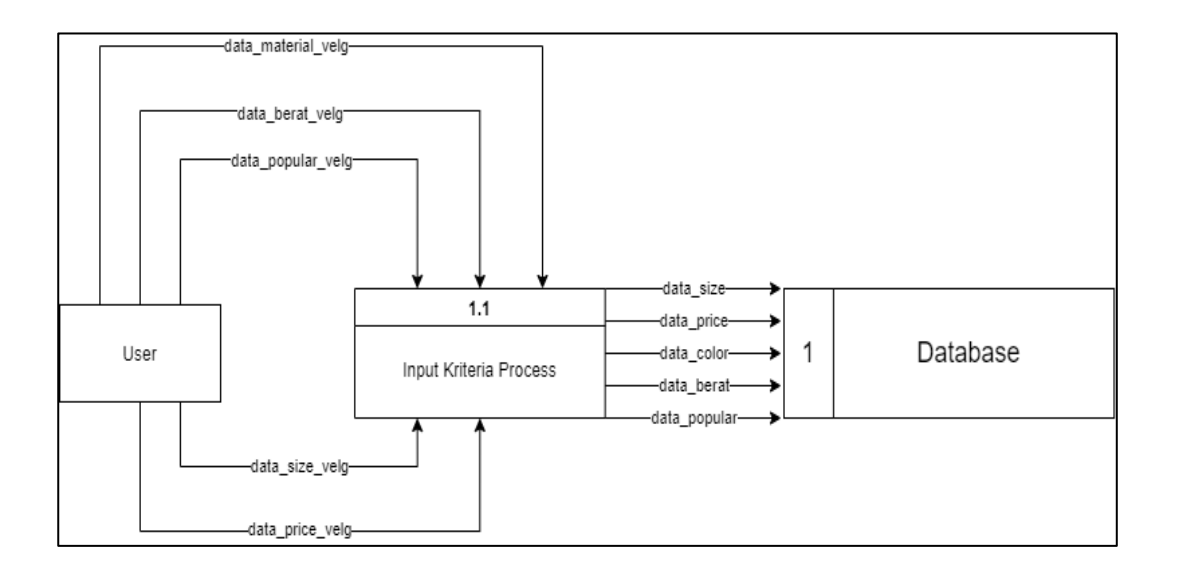

Gambar 3.3 Data Flow Diagram Level 2 Pencarian Rekomendasi

Gambar 3.3 Menggambarkan tentang Data Flow Diagram Level 2 dari Proses input kriteria oleh *user*. Pada proses ini *user* diminta untuk menginput bobot-bobot kriteria dalam pencarian pelek aftermarket. Bobot-bobot kriteria yang diinput oleh *user* antara lain adalah bobot harga, ukuran, warna, popular, dan berat. Data-data tersebut kemudian akan diproses ke dalam perhitungan Weighted Product.

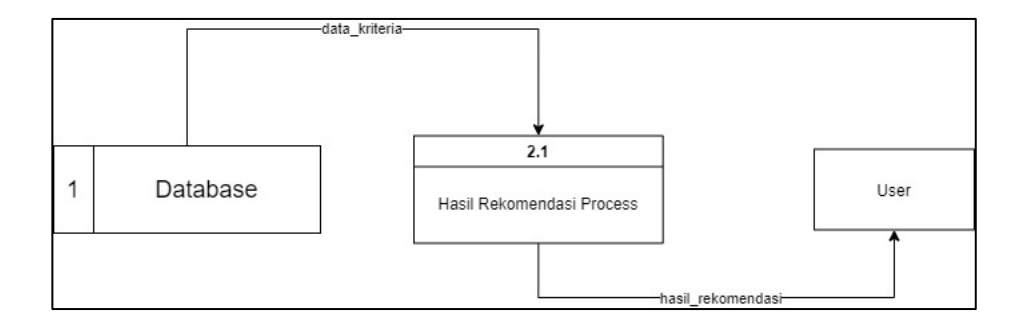

Gambar 3.4 Data Flow Diagram Level 2 Proses Hasil Rekomendasi

Gambar 3. 4 menjelaskan tentang Data Flow Diagram Level 2. Pada Data Flow Diagram Level 2 ini hasil rekomendasi dari pencarian rekomendasi pelek aftermarket menggunakan metode Weighted Product ditampilkan oleh *user*. Hasil rekomendasi yang ditampilkan diurutkan dari nilai tertinggi berdasarkan perhitungan Weighted Product kepada *user*.

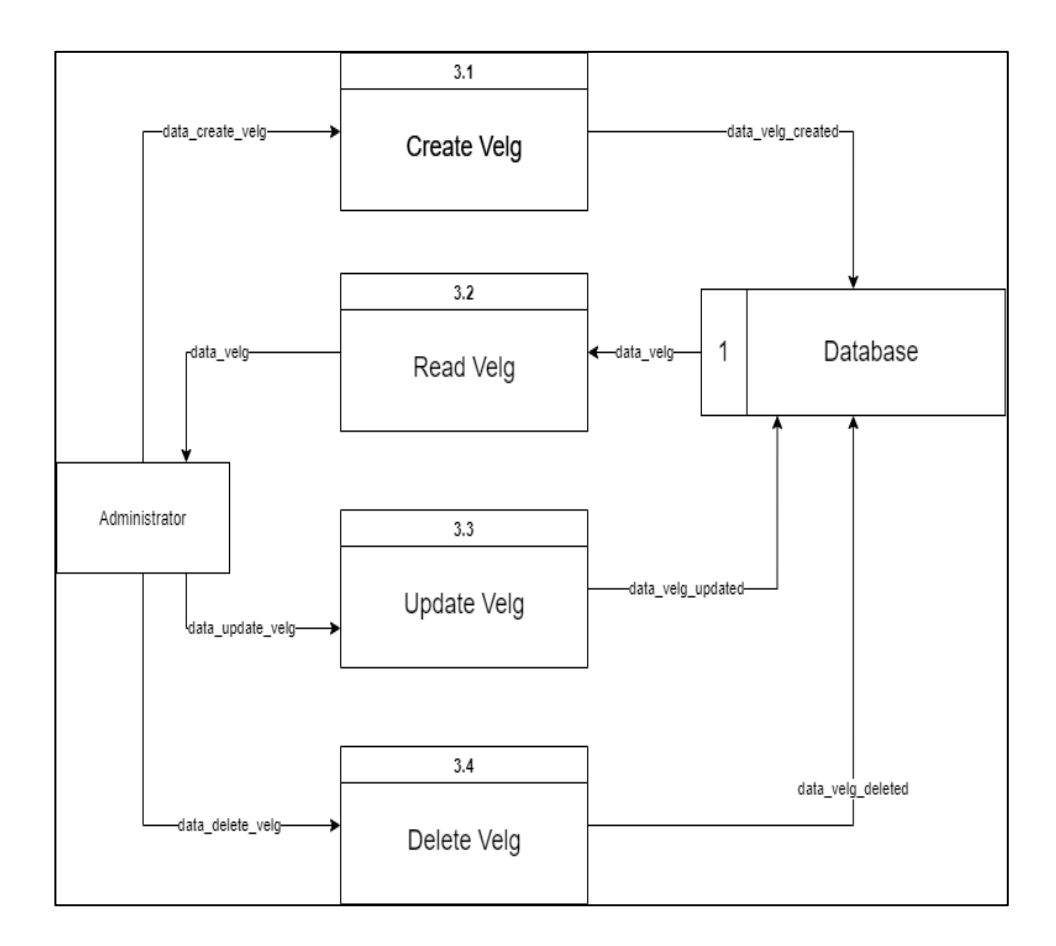

Gambar 3.5 Data Flow Diagram Level 2 CRUD Process

Gambar 3. 5 Merupakan Data Flow Diagram Level 2 CRUD Administrator, pada proses ini Administrator dapat melakukan proses *Create, Read, Update*, dan *Delete* pada data pelek di database. Proses *Create* adalah proses penambahan pelek pada sistem rekomendasi, proses *Read* adalah proses menampilkan data-data pelek ke sistem rekomendasi, proses *Update* adalah proses pengubahan data pelek ke dalam database, dan proses *Delete* adalah proses penghapusan data pelek di dalam database.

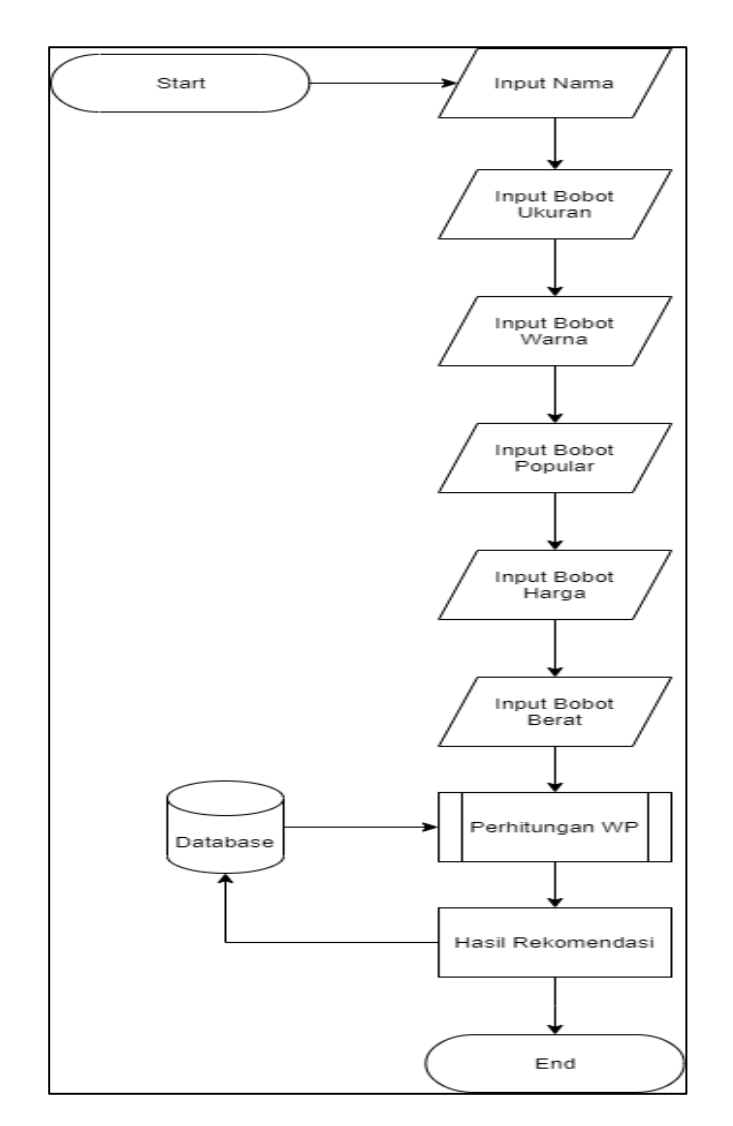

# **3.2.2 Flowchart**

Gambar 3.6 Flowchart Pencarian Rekomendasi

Gambar 3.6 merupakan flowchart yang menunjukkan alur proses dari proses pencarian rekomendasi pelek aftermarket menggunakan metode Weighted Product. Proses ini diawali dengan *User* menginput nama, kemudian *User* diminta untuk menginput bobot yang terdiri dari bobot ukuran, warna, popular, berat, dan harga. Setelah *User* menginput bobot kriteria maka dilakukan perhitungan Weighted Product dan hasil output dari perhitungan Weighted Product akan ditampilkan.

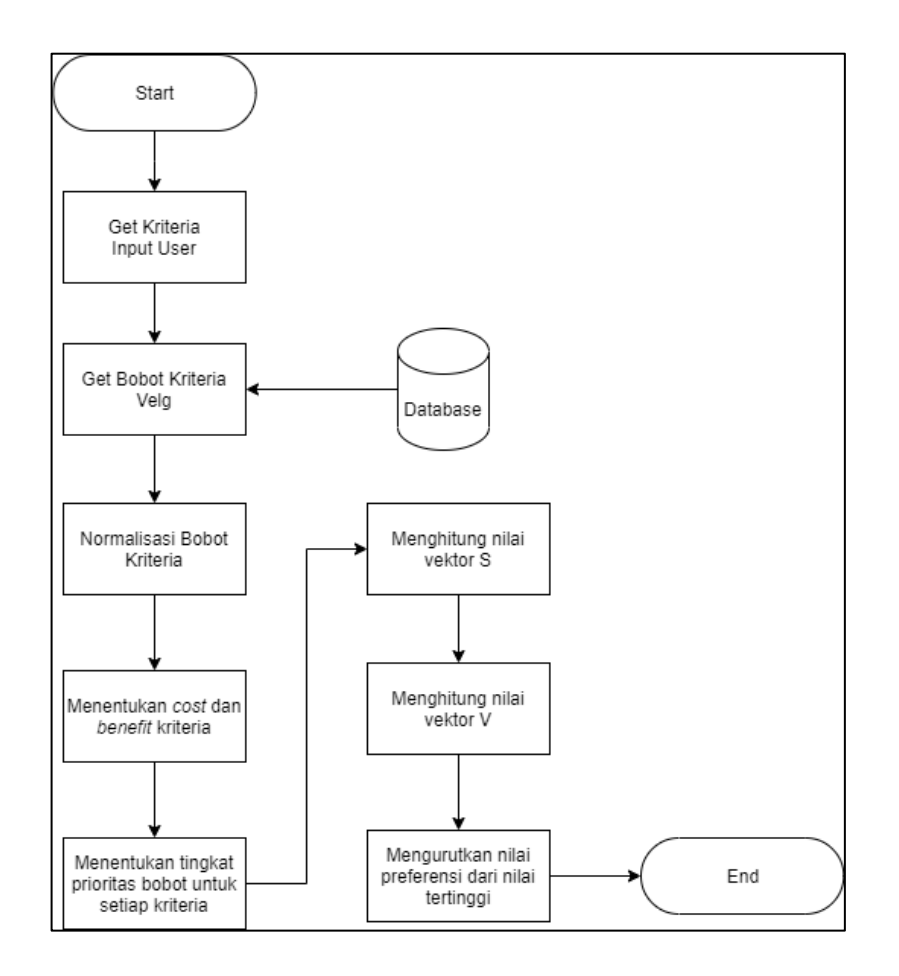

Gambar 3.7 Flowchart Metode Weighted Product

Gambar 3.7 menggambarkan flowchart dari alur proses perhitungan metode Weighted Product pada sistem rekomendasi pemilihan pelek aftermarket. Proses perhitungan Weighted Product diawali dengan mengambil data pelek dari database, kemudian mengambil data bobot kriteria pelek dari *User* input. Kriteria pelek dari *User* input tersebut kemudian dinormalisasi dan ditentukan *cost* dan *benefit* berdasarkan kriteria tersebut. Setelah ditentukan *cost* dan *benefit*, proses dilanjutkan dengan menentukan tingkat prioritas bobot untuk setiap kriteria, dan menghitung nilai vektor S serta nilai vektor V. Setelah nilai vektor S dan vektor V ditentukan, dihasilkan nilai preferensi yang kemudian diurutkan berdasarkan nilai yang tertinggi. Nilai tertinggi dari preferensi ini merupakan rekomendasi dari pelek aftermarket berdasarkan perhitungan Weighted Product.

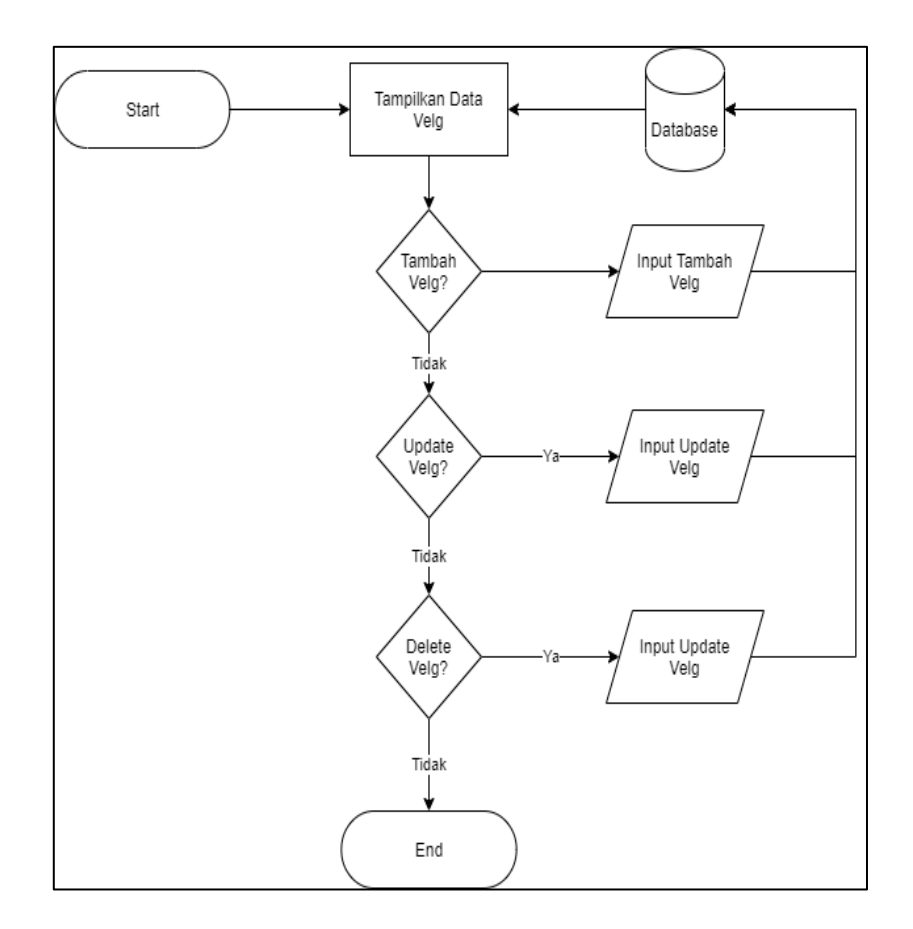

Gambar 3.8 Proses *Create, Read, Update*, dan *Delete*

Gambar 3.8 Merupakan gambar proses *Create, Read, Update*, dan *Delete* oleh administrator. Sistem akan menampilkan data pelek dari database dan Administrator akan mendapat pilihan apakah akan melakukan *Create*, *Update* atau *Delete*. Kemudian pada proses *Create*, administrator dapat melakukan penambahan data ke dalam database, proses *Update*, administrator dapat melakukan perubahan data pelek dar dalam database, dan proses *Delete* untuk melakukan penghapusan data pelek dari dalam database oleh administrator.

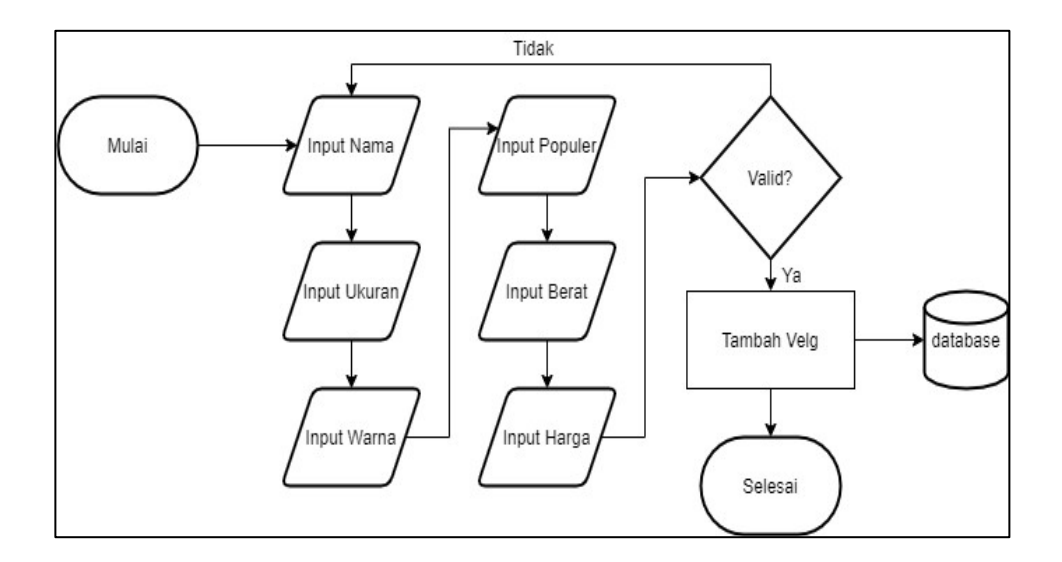

Gambar 3.9 Proses Penambahan Data

Gambar 3.9 Merupakan proses penambahan data pelek ke dalam database oleh administrator. Administrator dapat melakukan penambahan data pelek ke dalam database dengan menginput data pelek berupa, nama pelek, ukuran pelek, warna pelek, tingkat popularitas pelek, berat pelek, harga pelek. Kemudian data tersebut akan diperiksa oleh sistem apakah data yang diinput merupakan data valid, apabila data valid maka data sukses dimasukkan ke dalam database, apabila tidak valid maka administrator diminta untuk menginput ulang data.

# **3.2.3 Skema Database**

|    | trials    |    | velgs     |  |
|----|-----------|----|-----------|--|
| PK | <u>id</u> | PK | <u>id</u> |  |
|    | name      |    | name      |  |
|    | result    |    | size      |  |
|    |           |    | color     |  |
|    |           |    | popular   |  |
|    |           |    | weight    |  |
|    |           |    | price     |  |

Gambar 3.10 Skema Database

Gambar 3.10 Merupakan penjabaran dari skema database yang ada pada sistem rekomendasi. Pada skema database yang telah dibuat terdapat 2 tabel antara lain velgs dan trials. Pada tabel trials dan pelek saling berhubungan satu sama lain.

# **3.2.4 Struktur Tabel**

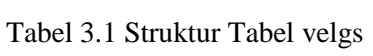

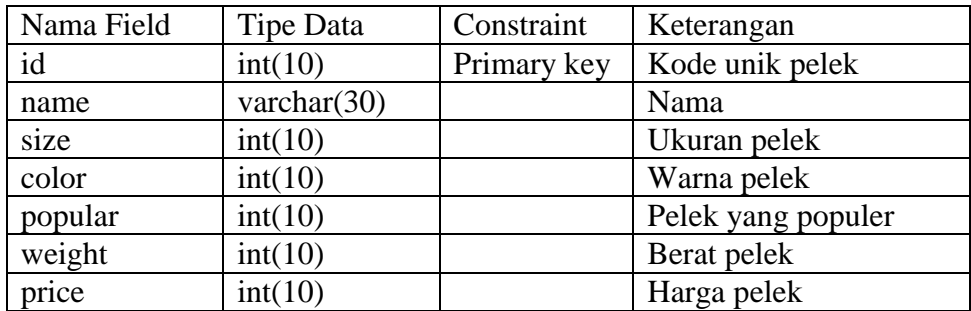

Tabel 3.1 merupakan struktur dari tabel velgs yang berisi data pelek beserta deskripsi dari pelek tersebut. Id sebagai primary key pada tabel ini

| Nama Field | Tipe Data      | Constraint  | Keterangan       |
|------------|----------------|-------------|------------------|
| id         | int(10)        | primary key | Kode unik trials |
| name       | varchar $(10)$ |             | Nama             |
| result     | longtext       |             | Hasil            |

Tabel 3.2 Struktur Tabel Trials

Tabel 3.2 merupakan struktur tabel trials yang berfungsi untuk menampung hasil rekomendasi yang telah di input oleh *user* sebelumnya.

## **3.2.5 Rancangan Antarmuka**

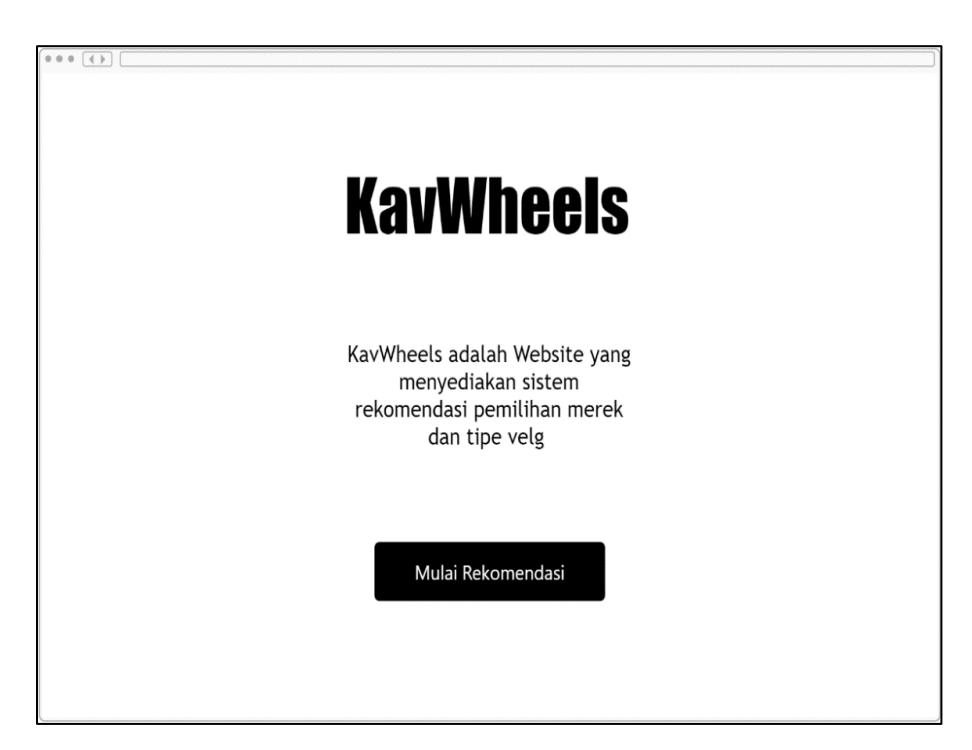

Gambar 3.11 Rancangan Antarmuka Halaman Awal

Gambar 3.11 merupakan rancangan antarmuka halaman awal *user* saat membuka *website*. Pada halaman ini ada satu tombol yang berfungsi untuk memulai proses rekomendasi, setelah tombol ditekan maka masuk ke halaman pengisian nama sebelum masuk ke halaman *stepper*.

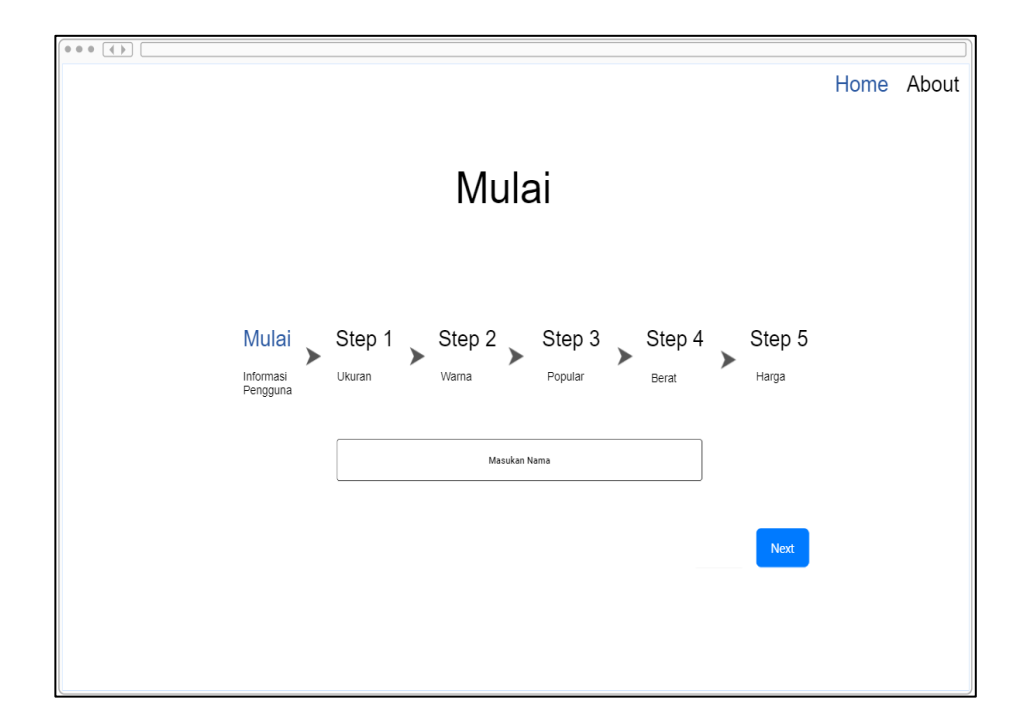

Gambar 3.12 Rancangan Antarmuka Pencarian Rekomendasi

Gambar 3.12 merupakan rancangan atarmuka halaman pengisian nama sebelum masuk ke halaman *stepper*. Setelah *user* memasukan nama dan menekan tombol *next* maka masuk ke halaman *stepper*.

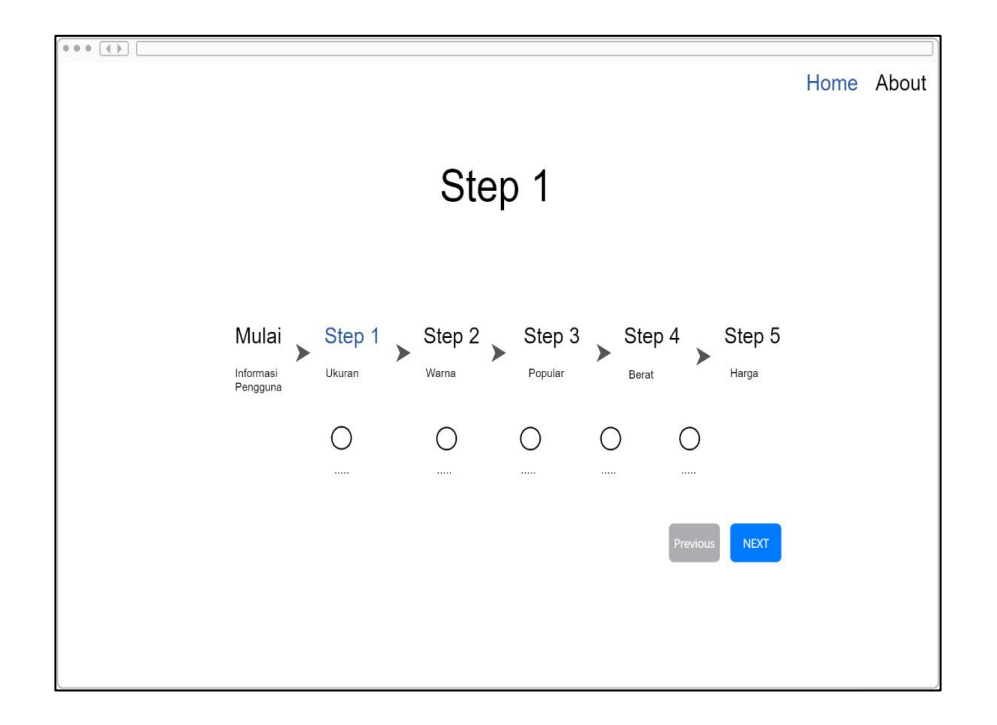

Gambar 3.13 Rancangan Antarmuka Step Awal

Gambar 3.13 merupakan rancangan antarmuka halaman stepper awal. Lalu *user* mengisi bobot kriteria sesuai dengan pilihan *user* dengan menekan radio button yang ingin *user* isi. Setelah mengisi bobot kriteria bisa menekan tombol *next*.

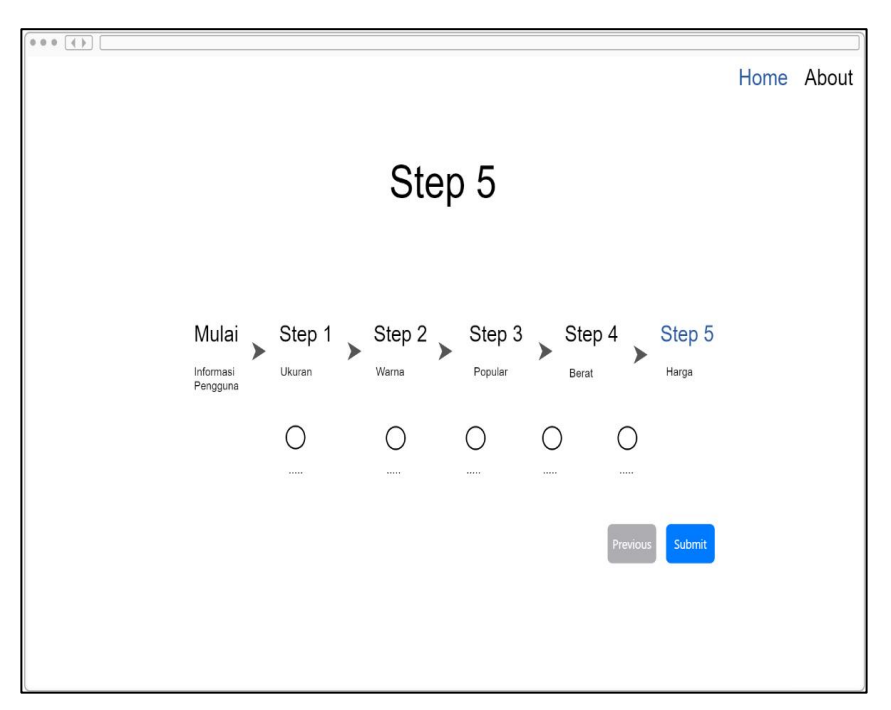

Gambar 3.14 Rancangan Antarmuka Step Akhir

Gambar 3.14 merupakan rancangan antarmuka halaman *stepper* akhir. Pada halaman ini *user* bisa menekan *previous* untuk melihat atau ingin mengganti isi bobot kriteria *stepper* sebelumnya. Jika sudah di isi semua bobot kriterianya bisa menekan tombol *submit*. Setelah itu masuk ke halaman hasil rekomendasi.

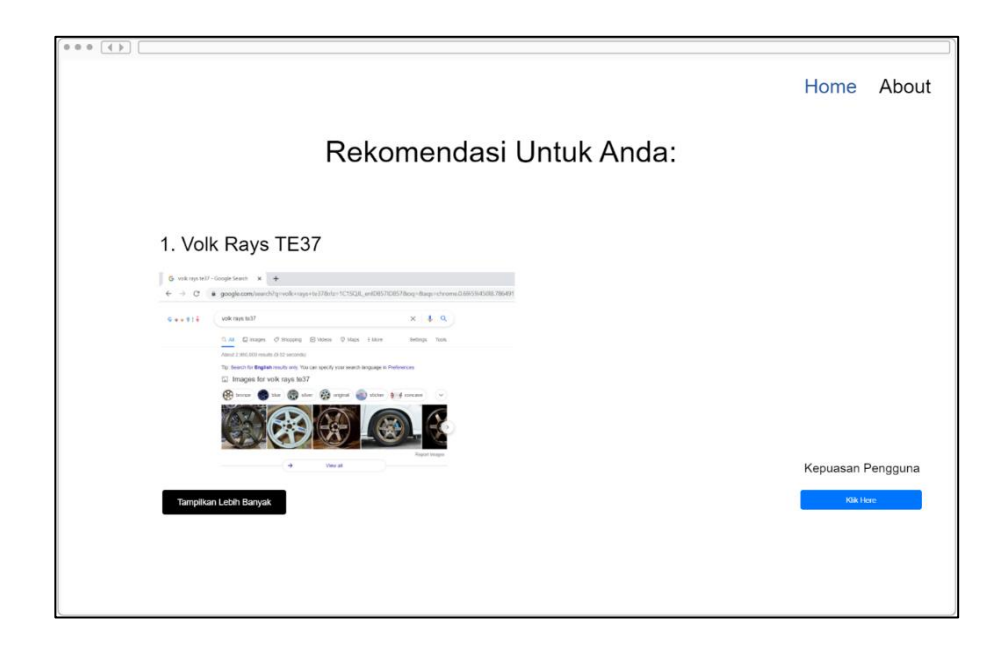

Gambar 3.15 Rancangan Antarmuka Hasil Rekomendasi

Gambar 3.15 merupakan rancangan antarmuka halaman hasil rekomendasi. Pada halaman hasil rekomendasi terdapat hasil rekomendasi dengan nilai tertinggi ditampilkan paling atas dan juga menampilkan gambar pelek tersebut. Untuk melihat hasil rekomendasi selain hasil pertama bisa menekan tombol tampilkan lebih banyak. Pada halaman ini juga terdapat tombol kepuasan pengguna untuk membantu menilai *website* yang telah dibuat ini.

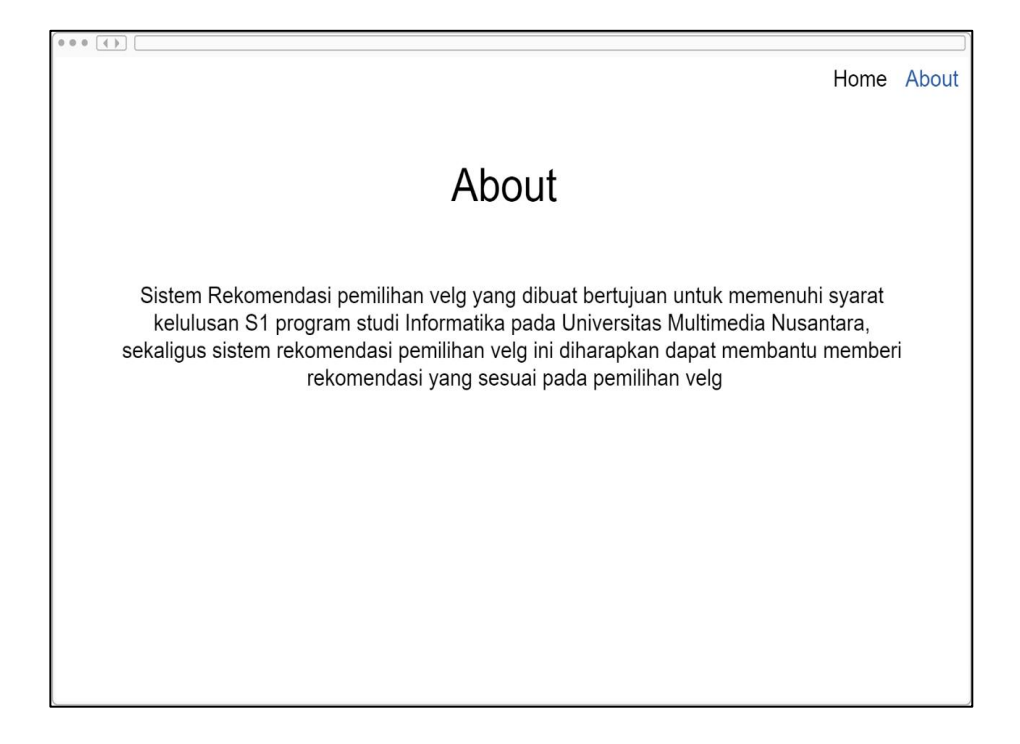

Gambar 3.16 Rancangan Antarmuka Halaman About

Gambar 3.16 Merupakan rancangan antarmuka halaman *about*, yang berisi tentang *website* yang dibuat. Jika menekan tombol home maka akan balik ke halaman awal *website*.

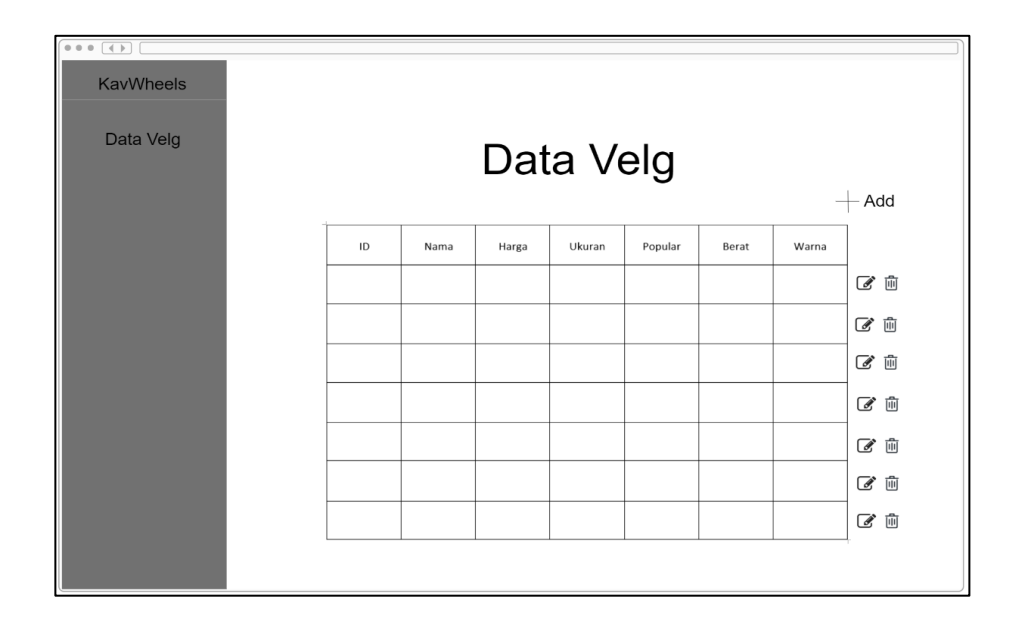

Gambar 3.17 Rancangan Antarmuka Dashboard Admin

Gambar 3.17 Merupakan rancangan antarmuka dashboard admin. Pada halaman ini admin dapat menambah data pelek, hapus data pelek, dan edit data pelek. Jika menekan tombol *delete* atau *button* bergambar tempat sampah yang berwarna merah itu berfungsi untuk menghapus data pelek. Jika menekan tombol edit maka akan pindah ke halaman edit data pelek. Lalu kalau menakan tombol *add* maka akan pindah kehalaman *add* data pelek.

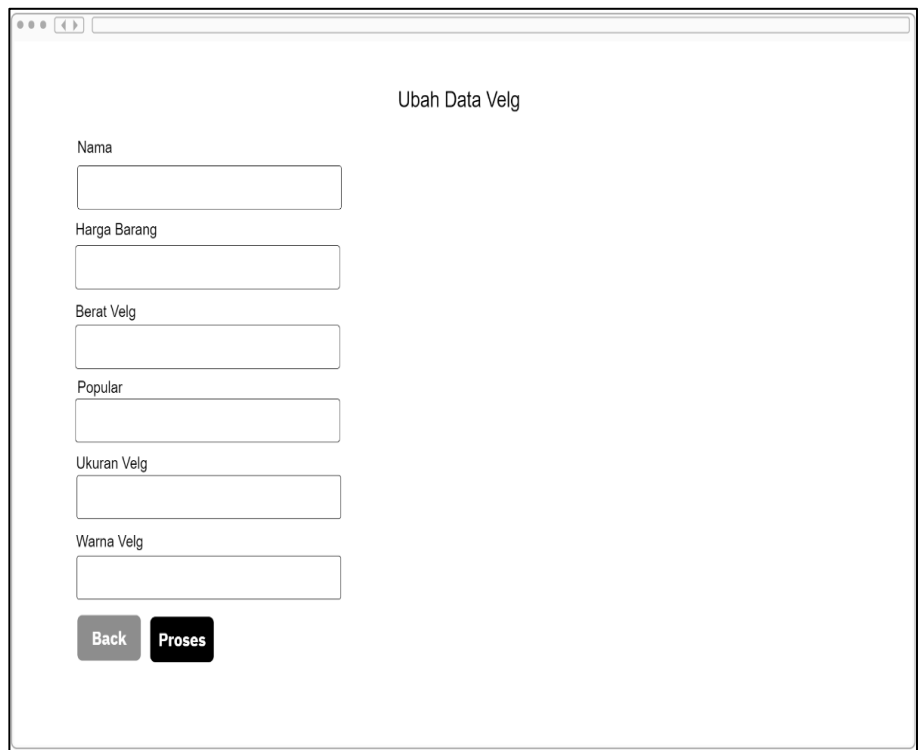

Gambar 3.18 Rancangan Antarmuka Edit Data Pelek

Gambar 3.18 Merupakan rancangan antarmuka edit data pelek. Pada halaman ini admin dapat mengganti data pelek seperti nama, harga, berat, popular, ukuran, dan warna. Jika sudah mengganti data pelek bisa menekan tombol proses untuk mengupdate data yang baru diinput oleh admin.

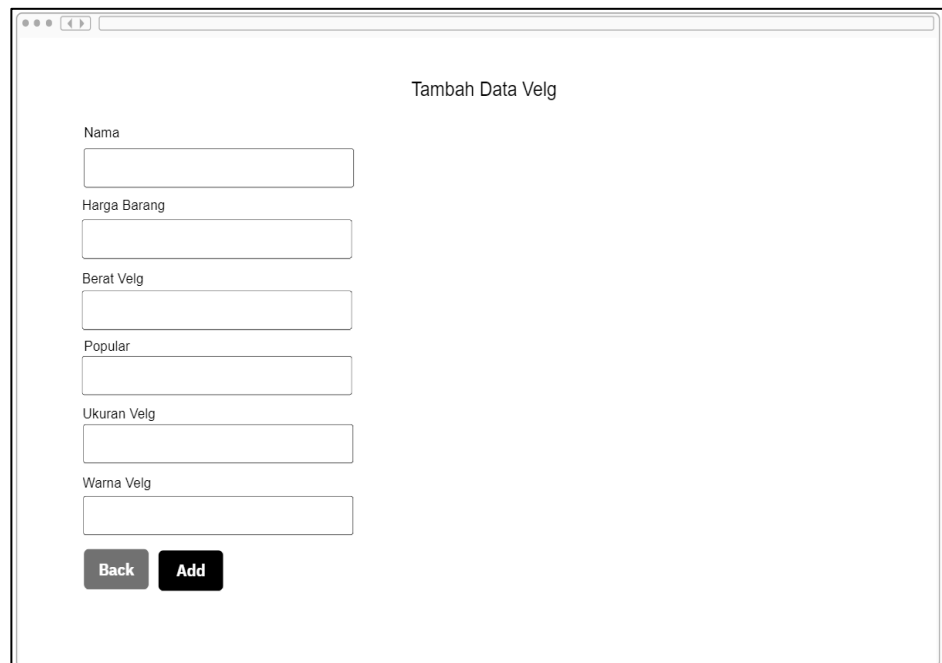

Gambar 3.19 Rancangan Antarmuka Add Data Pelek

Gambar 3.19 Merupakan rancangan antarmuka *add* data pelek. Pada halaman ini admin dapat menambahkan data pelek yang baru. Admin dapat mengisi nama pelek, harga pelek, berat pelek, tingkat popular pelek, ukuran pelek, dan warna pelek. Jika sudah mengisi admin dapat menekan tombol proses untuk menambah data pelek.